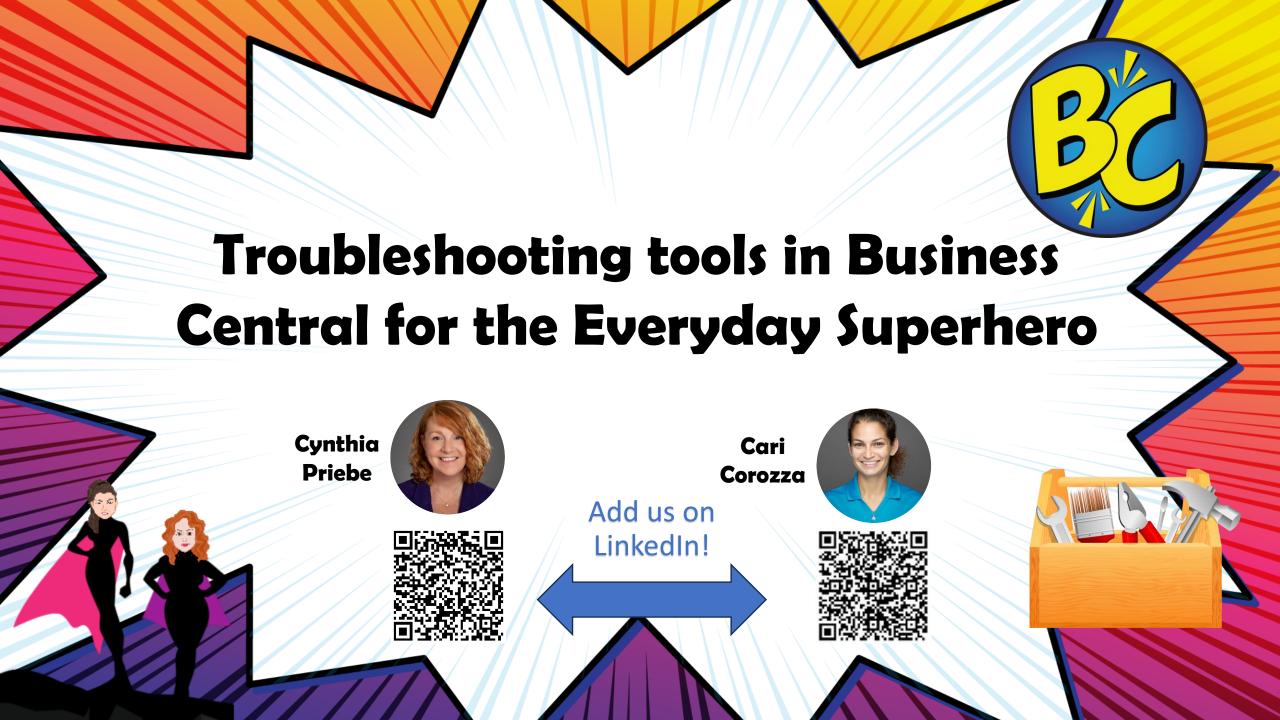

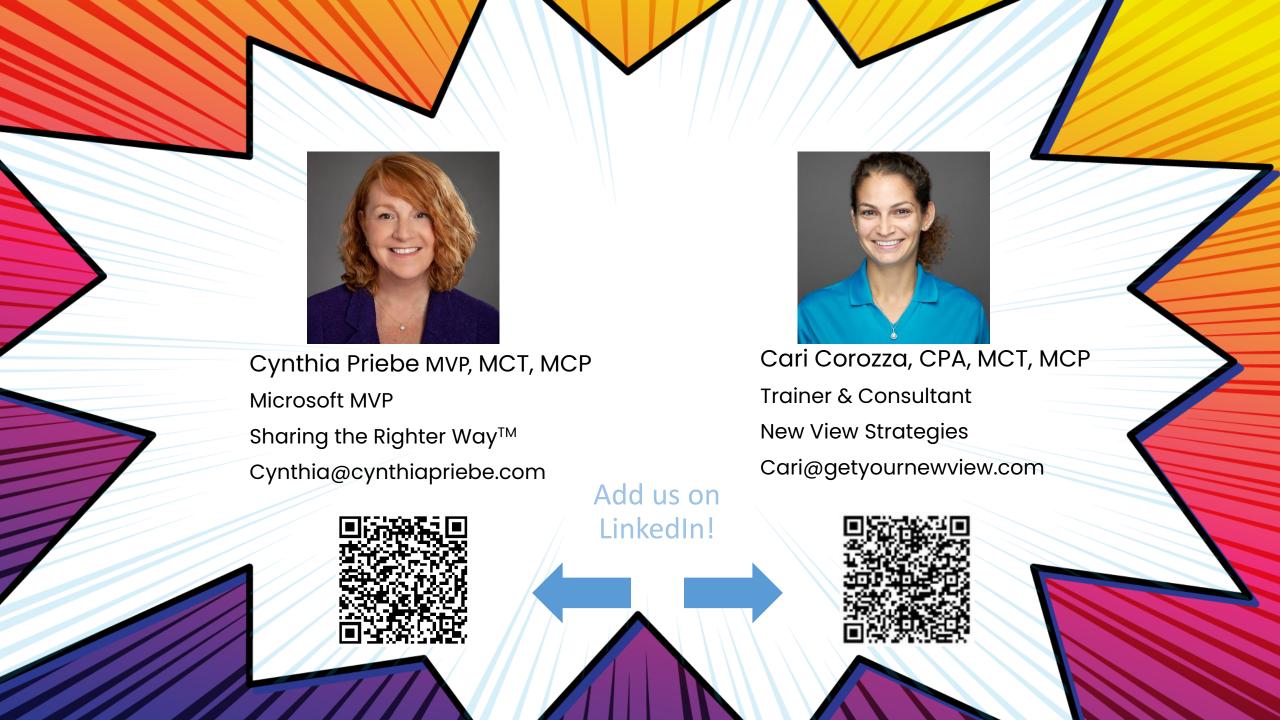

#### **Session Objectives**

- Walk away from this session with tools that you can use the next time you are troubleshooting an issue
- Learn how to get more information for better documentation prior to escalation
- 3. Become more confident investigating your own issues and helping other users

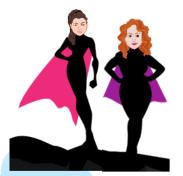

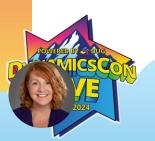

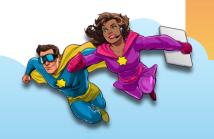

How did you travel to this conference?

There is a line discount on a sales order.

Where did it come from?

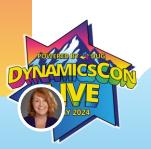

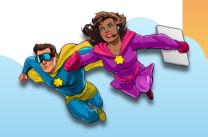

# Page Inspection

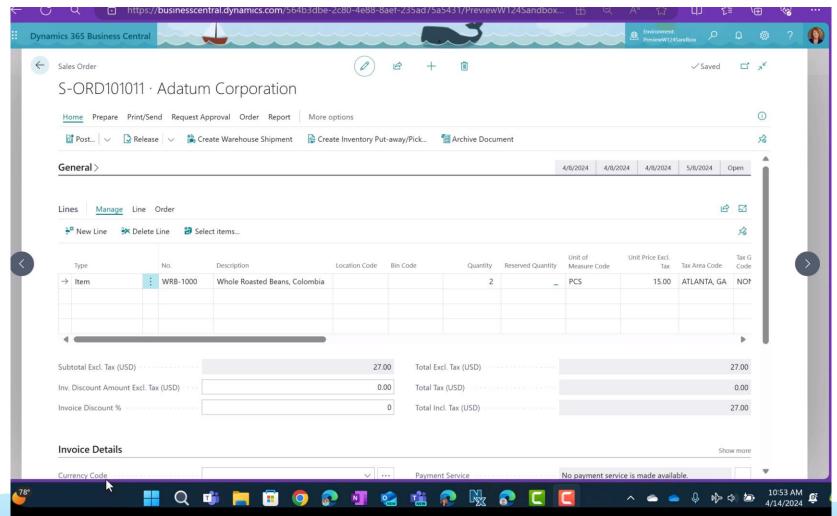

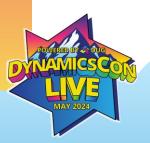

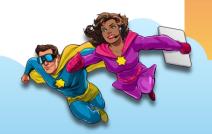

Susan can see the Customer Discount Group on the sales line.

Why can't I get that field onto my sales line?

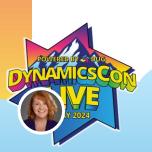

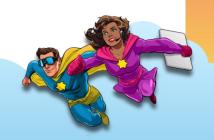

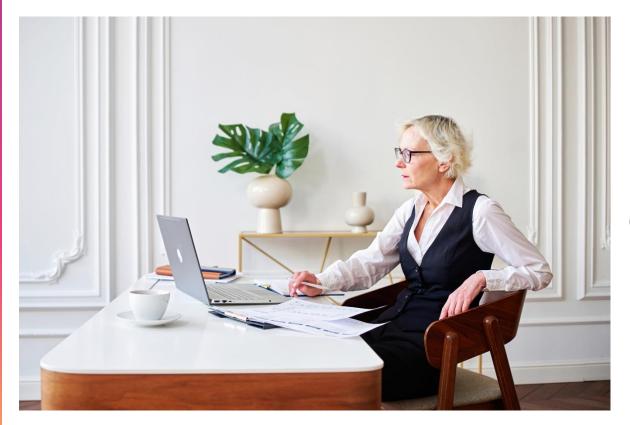

Personalization
Permissions
Customization of Profile (Role)

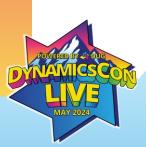

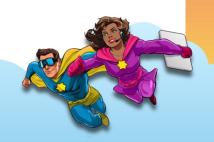

#### **Profile Customization**

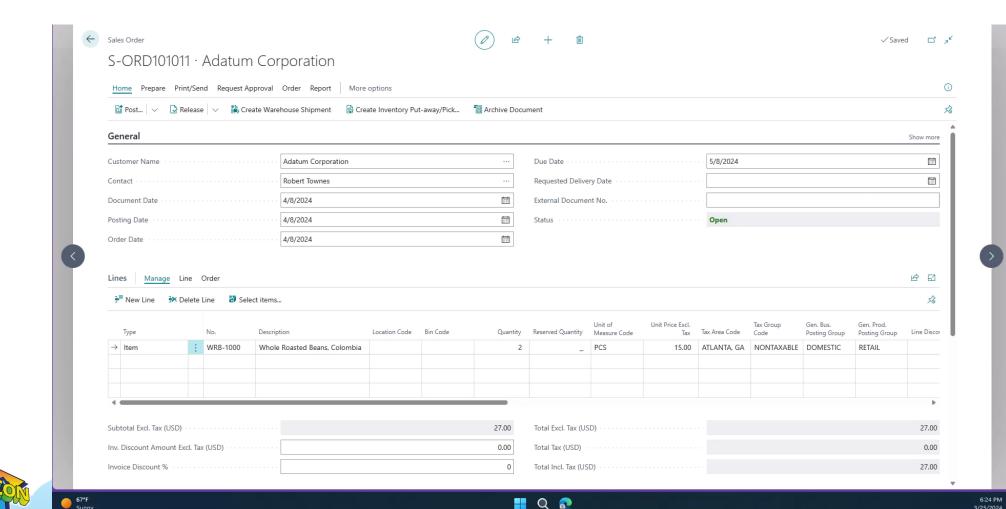

Someone changed a Customer Price Group and I don't know what it was before the change.

How can I keep track of changes along with the old value?

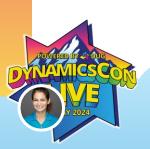

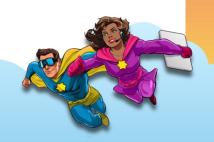

# **Change Log - Setup**

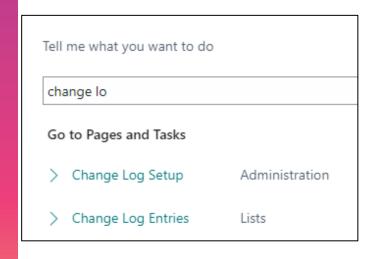

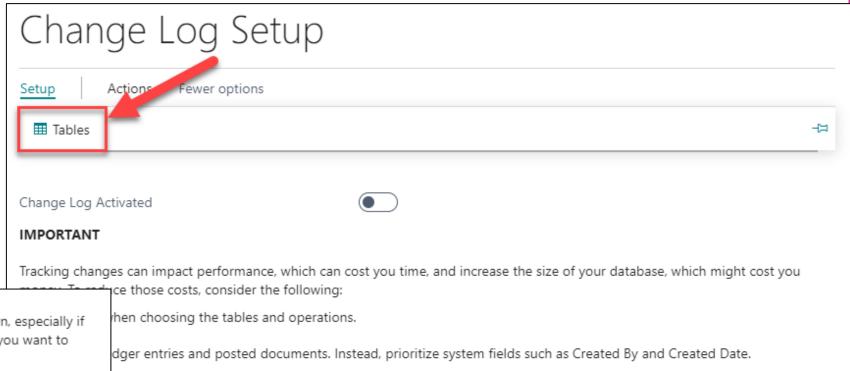

e All Fields tracking type. Instead, choose Some Fields and track only the most important fields.

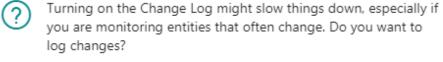

Yes

No

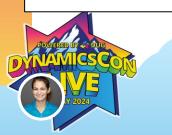

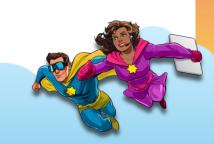

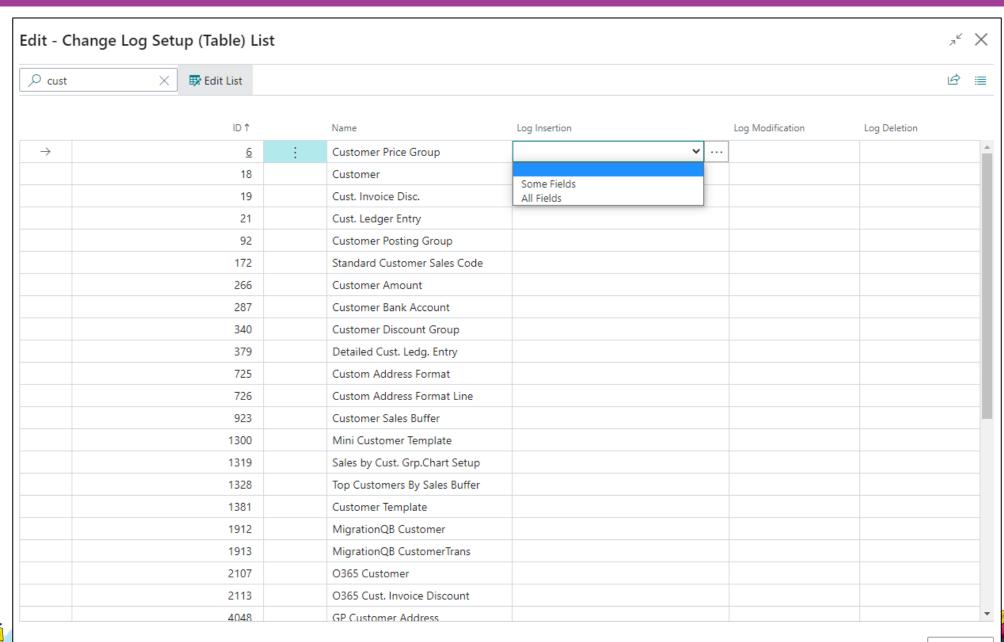

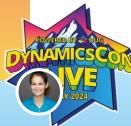

Close

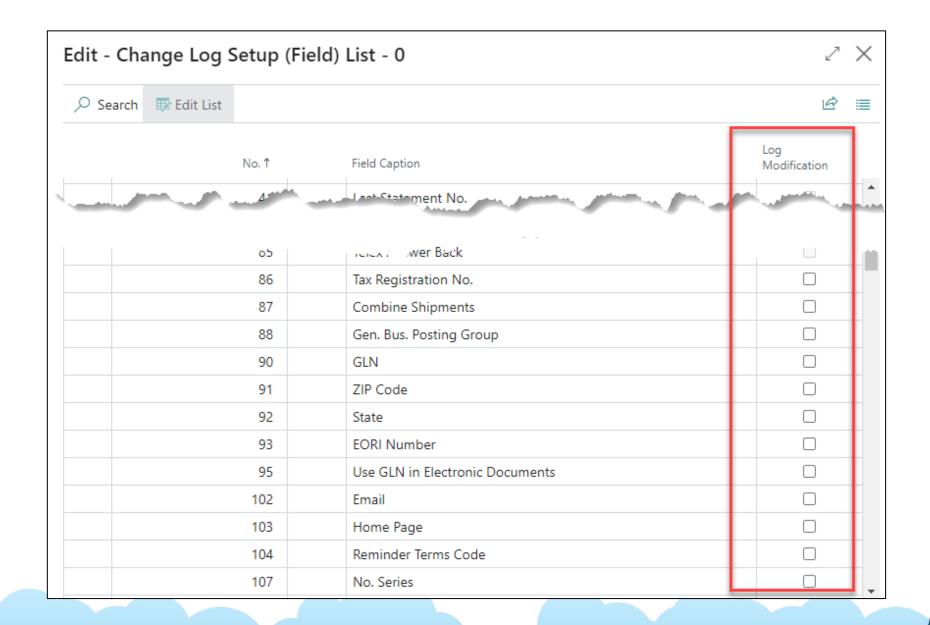

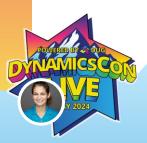

# **Review Changes**

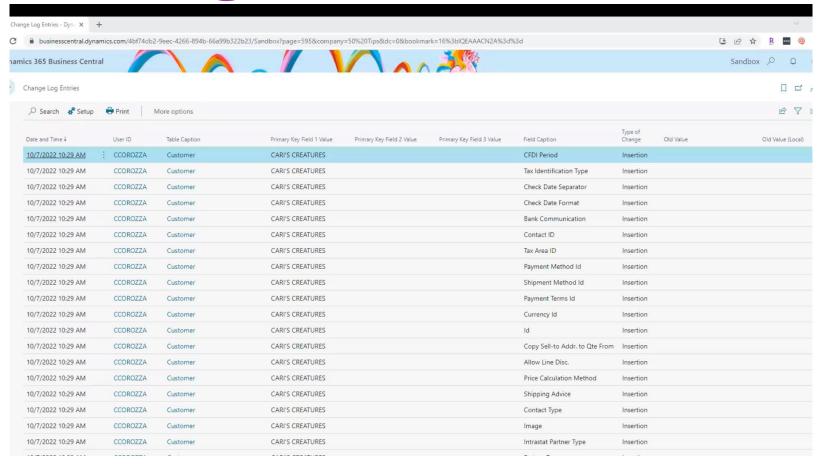

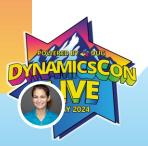

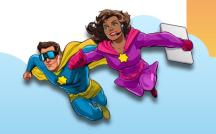

#### **Use to Troubleshoot**

- Notify on Change- Job Queue
- Monitor Sensitive fields- if not already in change log

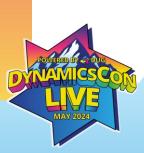

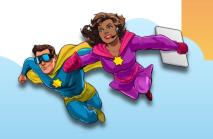

#### **Monitor Fields**

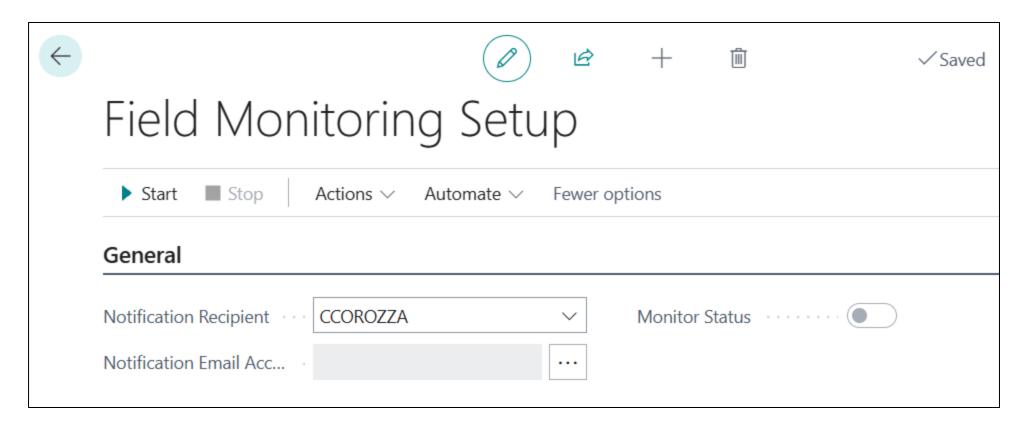

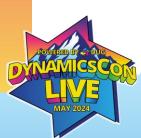

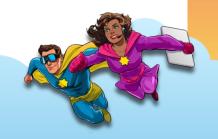

#### **Monitor Fields**

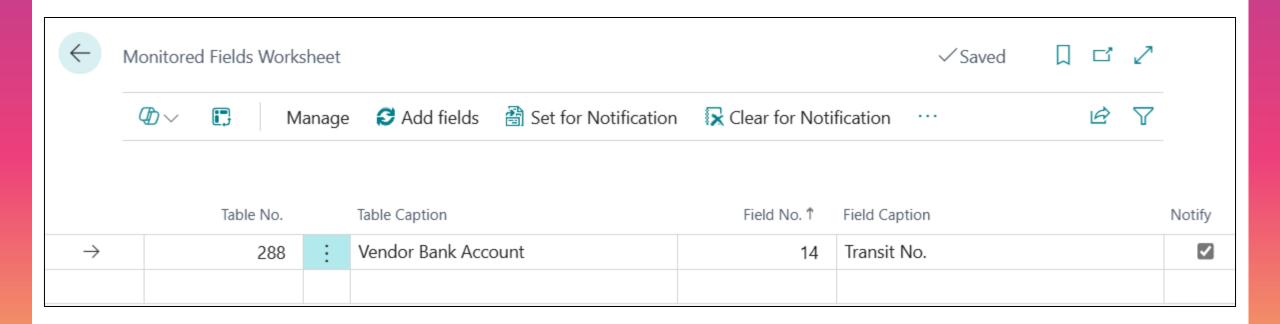

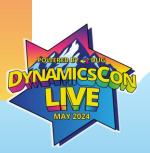

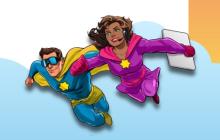

The expenses for last month in Business Central don't match the published income statement.

How can I find why there's a difference?

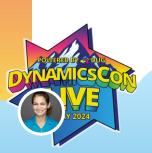

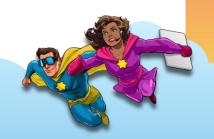

# Fields on General Ledger Entries

| mics 365 Business Ce  |                  |                           |                         |                |                               |                    |                       |            |           |         |          | Sandbox   | . † ®       |
|-----------------------|------------------|---------------------------|-------------------------|----------------|-------------------------------|--------------------|-----------------------|------------|-----------|---------|----------|-----------|-------------|
| 50100 Cost of Materia | ls               |                           |                         |                |                               |                    |                       |            |           |         |          |           |             |
| General Ledger Entrie | s Search         | <ul><li>Analyze</li></ul> | <b>₩</b> Edit List Home | Review Entries | More options                  |                    |                       |            |           |         |          | 臣         | 7 ■ 0       |
| Posting Date          | Document<br>Type | Document No.              | G/L Account<br>No. ↓    | Job No.        | Description                   | Department<br>Code | Customergroup<br>Code | Amount     | Area Code | User ID | Reversed | Entry No. | Source Code |
| → <u>9/30/2023</u> :  |                  | PS-INV103227              | 50100                   |                | Direct Cost 10000 on 09/30/23 | SALES              | SMALL                 | 338.20     | 70        | SHAWN   |          | 4517      | INVTPCOST * |
| 9/30/2023             |                  | PS-INV103227              | 50100                   |                | Direct Cost 10000 on 09/30/23 | SALES              | SMALL                 | 150.30     | 70        | SHAWN   |          | 4515      | INVTPCOST   |
| 9/30/2023             |                  | PS-INV103227              | 50100                   |                | Direct Cost 10000 on 09/30/23 | SALES              | SMALL                 | 797.47     | 70        | SHAWN   |          | 4513      | INVTPCOST   |
| 9/30/2023             |                  | PS-INV103226              | 50100                   |                | Direct Cost 10000 on 09/30/23 | SALES              | SMALL                 | -0.37      | 70        | SHAWN   |          | 4501      | INVTPCOST   |
| 9/30/2023             |                  | PS-INV103226              | 50100                   |                | Direct Cost 10000 on 09/30/23 | SALES              | SMALL                 | 338.20     | 70        | SHAWN   |          | 4494      | INVTPCOST   |
| 9/30/2023             |                  | PS-INV103226              | 50100                   |                | Direct Cost 10000 on 09/30/23 | SALES              | SMALL                 | 150.30     | 70        | SHAWN   |          | 4492      | INVTPCOST   |
| 9/30/2023             |                  | PS-INV103226              | 50100                   |                | Direct Cost 10000 on 09/30/23 | SALES              | SMALL                 | 797.47     | 70        | SHAWN   |          | 4490      | INVTPCOST   |
| 9/30/2023             |                  | PS-INV103225              | 50100                   |                | Direct Cost 10000 on 09/30/23 | SALES              | SMALL                 | -1.20      | 70        | KIMCO   |          | 4472      | INVTPCOST   |
| 9/30/2023             |                  | PS-INV103225              | 50100                   |                | Direct Cost 10000 on 09/30/23 | SALES              | SMALL                 | 150.00     | 70        | KIMCO   |          | 4465      | INVTPCOST   |
| 9/30/2023             |                  | PS-INV103224              | 50100                   |                | Direct Cost 10000 on 09/30/23 | SALES              | SMALL                 | 150.30     | 70        | KIMCO   |          | 4453      | INVTPCOST   |
| 9/30/2023             |                  | PS-INV103223              | 50100                   |                | Direct Cost 10000 on 09/30/23 | SALES              | SMALL                 | 150.30     | 70        | KIMCO   |          | 4446      | INVTPCOST   |
| 9/30/2023             |                  | PS-INV103222              | 50100                   |                | Direct Cost 10000 on 09/30/23 | SALES              | SMALL                 | -32.80     | 70        | KIMCO   |          | 4440      | INVTPCOST   |
| 9/30/2023             |                  | PS-INV103222              | 50100                   |                | Direct Cost 10000 on 09/30/23 | SALES              | SMALL                 | 1,594.20   | 70        | KIMCO   |          | 4433      | INVTPCOST   |
| 9/30/2023             |                  | T00014                    | 50100                   |                | Direct Cost on 09/30/23       |                    |                       | 42.80      |           | KIMCO   |          | 4616      | INVTPCOST   |
| 9/30/2023             |                  | T00014                    | 50100                   |                | Direct Cost on 09/30/23       |                    |                       | -338.20    | -         | KIMCO   |          | 4614      | INVTPCOST   |
| 9/30/2023             |                  | T00014                    | 50100                   |                | Direct Cost on 09/30/23       |                    |                       | -150.30    | 20        | KIMCO   |          | 4612      | INVTPCOST   |
| 9/30/2023             |                  | T00013                    | 50100                   |                | Direct Cost on 09/30/23       |                    |                       | -7,976.68  | -         | KIMCO   |          | 4610      | INVTPCOST   |
| 9/30/2023             |                  | T00012                    | 50100                   |                | Direct Cost on 09/30/23       |                    |                       | 150.30     | _         | KIMCO   |          | 4608      | INVTPCOST   |
| 9/30/2023             |                  | T00011                    | 50100                   |                | Direct Cost on 09/30/23       |                    |                       | -3,757.50  | _         | KIMCO   |          | 4606      | INVTPCOST   |
| 9/30/2023             |                  | T00010                    | 50100                   |                | Direct Cost on 09/30/23       |                    |                       | -79,766.80 | ner .     | KIMCO   |          | 4604      | INVTPCOST   |
| 9/30/2023             |                  | T00009                    | 50100                   |                | Direct Cost on 09/30/23       |                    |                       | -1,481.00  | -         | KIMCO   |          | 4602      | INVTPCOST   |
| 9/30/2023             |                  | 109014                    | 50100                   |                | Direct Cost on 09/30/23       |                    |                       | 751.50     | _         | KIMCO   |          | 4600      | INVTPCOST   |
| 9/30/2023             |                  | 109014                    | 50100                   |                | Direct Cost on 09/30/23       |                    |                       | -150.30    | _         | KIMCO   |          | 4598      | INVTPCOST   |
| 9/30/2023             |                  | 109014                    | 50100                   |                | Direct Cost on 09/30/23       |                    |                       | -601.20    | 23        | KIMCO   |          | 4596      | INVTPCOST   |
| 9/30/2023             |                  | 108014                    | 50100                   |                | Direct Cost on 09/30/23       |                    |                       | 751.50     | -         | KIMCO   |          | 4594      | INVTPCOST   |
| 9/30/2023             |                  | 108014                    | 50100                   |                | Direct Cost on 09/30/23       |                    |                       | -150.30    | _         | KIMCO   |          | 4592      | INVTPCOST   |
| 9/30/2023             |                  | 108014                    | 50100                   |                | Direct Cost on 09/30/23       |                    |                       | -601.20    | -         | KIMCO   |          | 4590      | INVTPCOST   |
| 9/30/2023             |                  | PHY2023                   | 50100                   |                | Direct Cost on 09/30/23       |                    |                       | -16.88     | 20        | KIMCO   |          | 4588      | INVTPCOST   |
| 9/30/2023             |                  | PHY2023                   | 50100                   |                | Direct Cost on 09/30/23       |                    |                       | -1,503.00  | _         | KIMCO   |          | 4586      | INVTPCOST   |
| 9/30/2023             |                  | PHY2023                   | 50100                   |                | Direct Cost on 09/30/23       |                    |                       | 797.58     |           | KIMCO   |          | 4584      | INVTPCOST * |

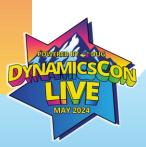

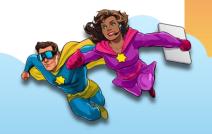

# **Posting Date Control**

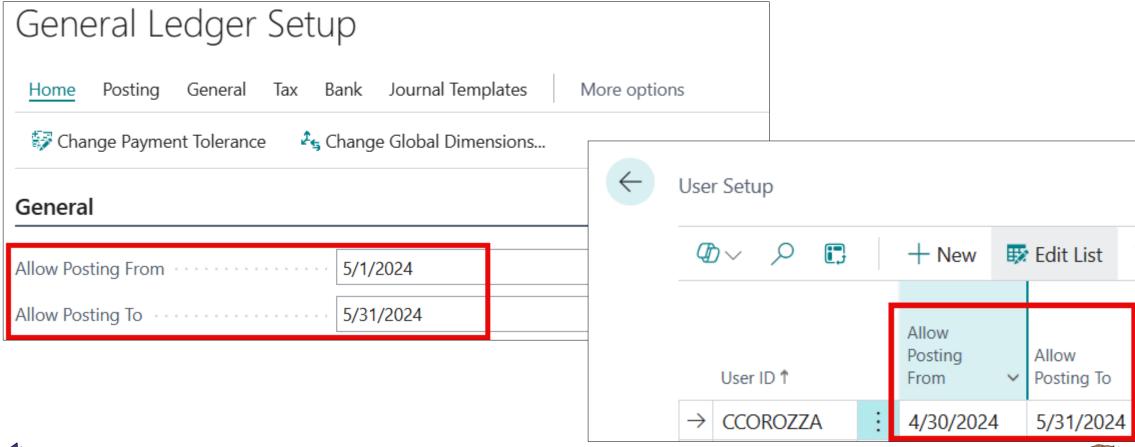

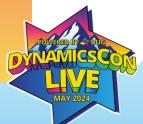

I need to see all documents referencing a specific vendor's invoice number.

Is there somewhere I can go to find them all or do I need to go document list by document list?

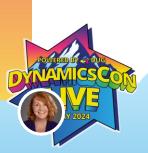

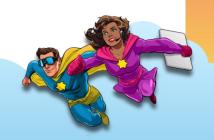

#### Search in data...

```
      Dynamics 365 Business Central

      New View Strategies
      Finance ∨ Cash Management ∨ Sales ∨ Purchasing ∨ | ≡

      Customers
      Vendors
      Chart of Accounts
      Posted Purchase Invoices
      Register Customer Payments
      Bales

      Actions
      + Sales Order
      + Sales Invoice
      + Purchase Invoice
      > Find entries...
      > Search in data...
```

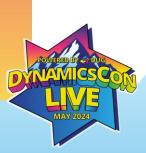

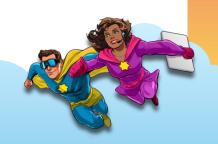

# Search company data

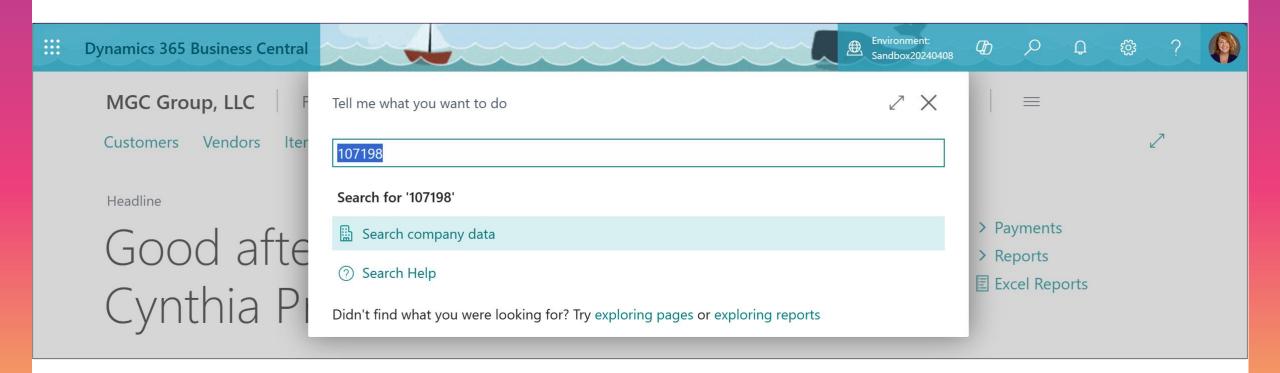

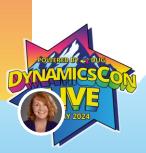

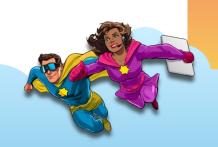

# Search company data

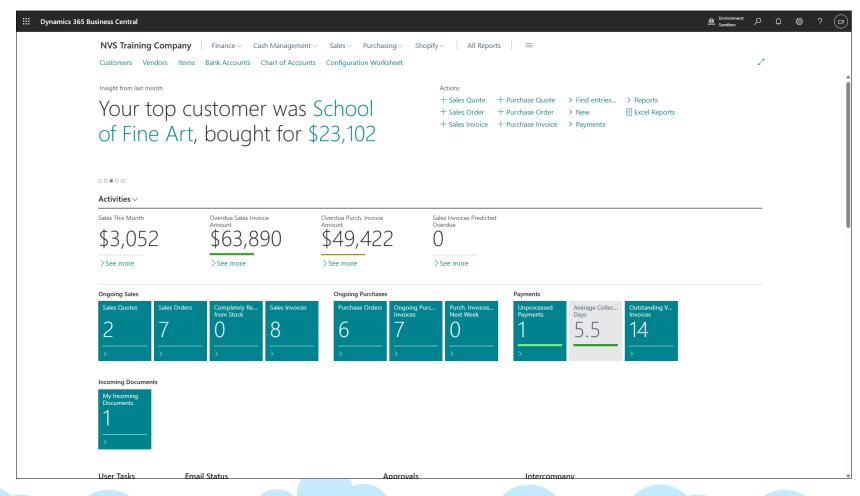

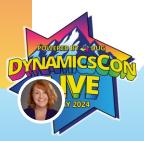

We set up permissions so users would not be able to view balances and G/L entries.

Why can one of those users still see balances?

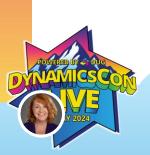

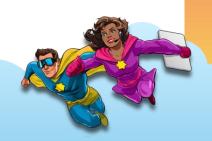

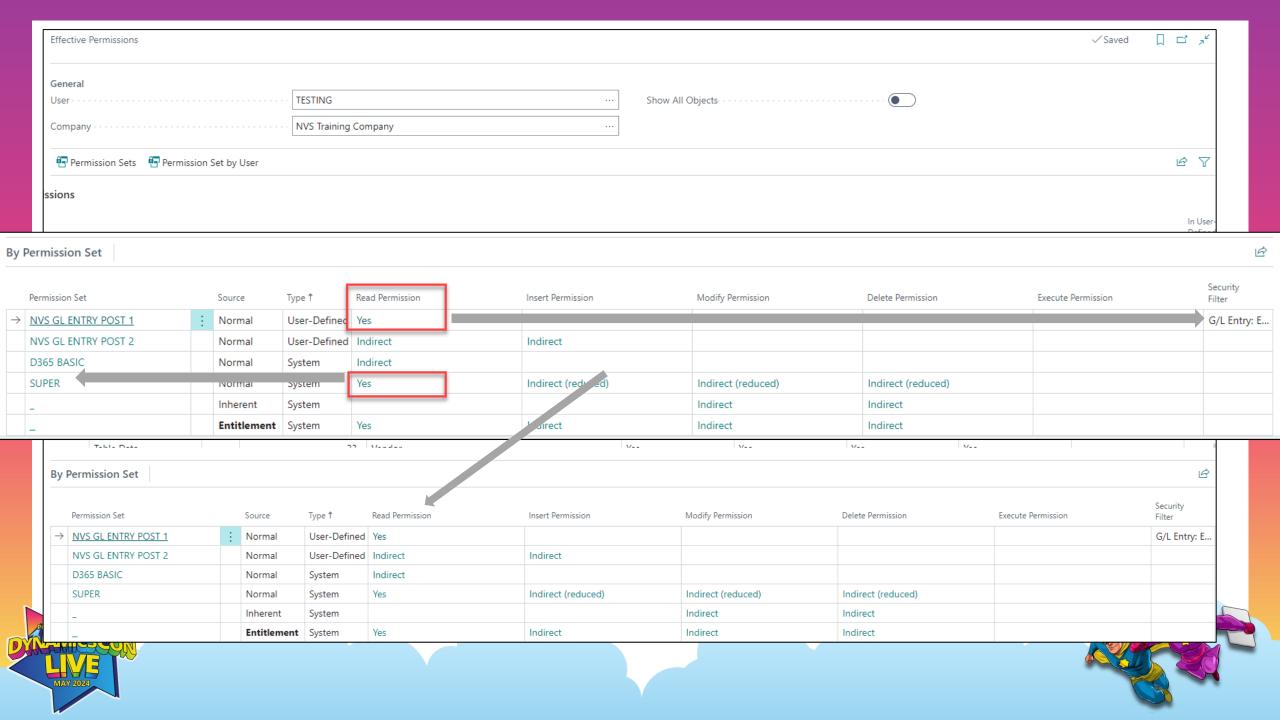

#### **After SUPER removed**

| Chart of Accounts: | All ∨                    | ete 🐯 Edit List | Home ∨ Account ∨ | Balance ∨ | Navigate ∨ | Report ∨            | More options             |
|--------------------|--------------------------|-----------------|------------------|-----------|------------|---------------------|--------------------------|
| No.                | Name                     |                 | Net Change       | Balance   | Income/Ba  | Account<br>Category | Account Subcategory      |
| 10000 :            | BALANCE SHEET            |                 | _                | _         | Balance Sh | Assets              | Assets                   |
| 10001              | ASSETS                   |                 | _                | _         | Balance Sh | Assets              | Assets                   |
| 10100              | Checking account         |                 | _                | _         | Balance Sh | Assets              | Cash                     |
| 10200              | Saving account           |                 | _                | _         | Balance Sh | Assets              | Cash                     |
| 10300              | Petty Cash               |                 | _                | _         | Balance Sh | Assets              | Cash                     |
| 10400              | Accounts Receivable      |                 | _                | _         | Balance Sh | Assets              | Accounts Receivable      |
| 10500              | Prepaid Rent             |                 | _                | _         | Balance Sh | Assets              | Prepaid Expenses         |
| 10600              | Prepaid Insurance        |                 | _                | _         | Balance Sh | Assets              | Prepaid Expenses         |
| 10700              | Inventory                |                 | _                | _         | Balance Sh | Assets              | Inventory                |
| 10800              | Equipment                |                 | _                | _         | Balance Sh | Assets              | Equipment                |
| 10900              | Accumulated Depreciation |                 | -                | _         | Balance Sh | Assets              | Accumulated Depreciation |

I want BC to do something that it's not yet capable of doing.

Is Microsoft going to add this?

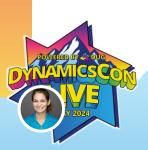

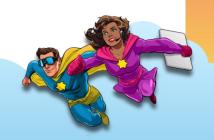

#### Release Planner

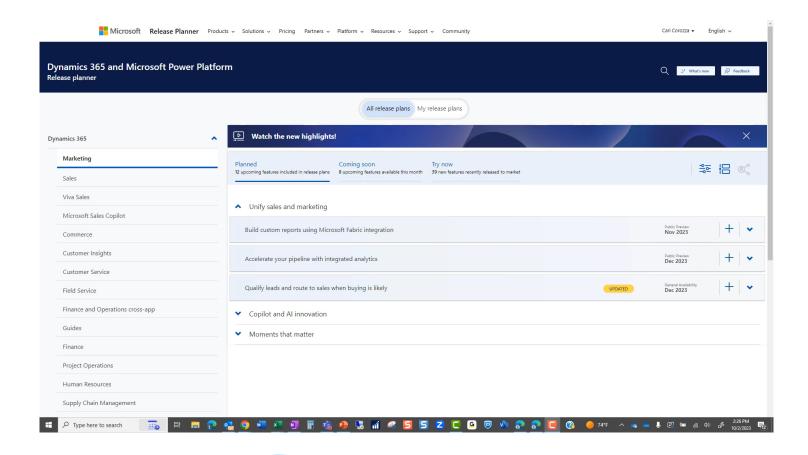

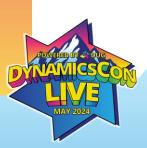

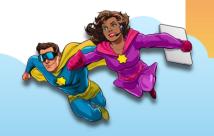

#### **BC Ideas**

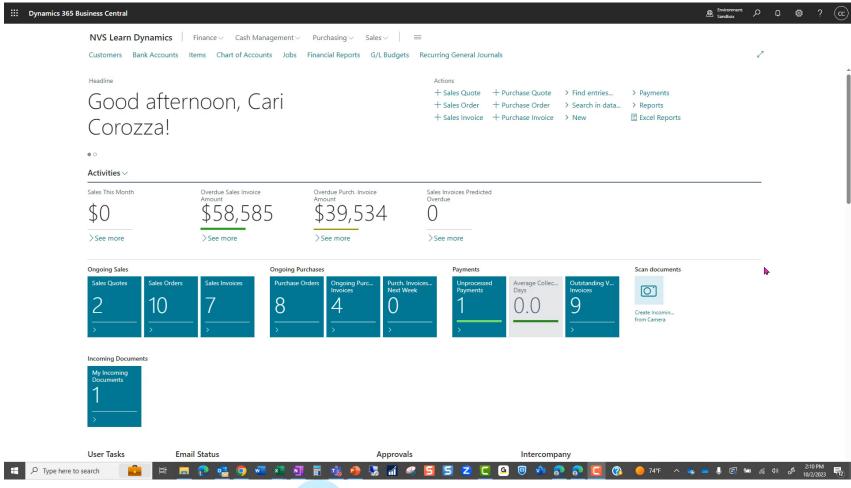

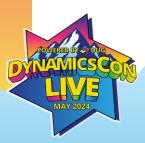

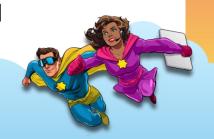

Microsoft should help us with troubleshooting.

Are there specific tools and guides provided by Microsoft?

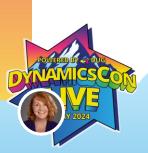

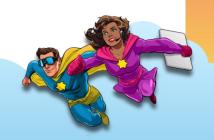

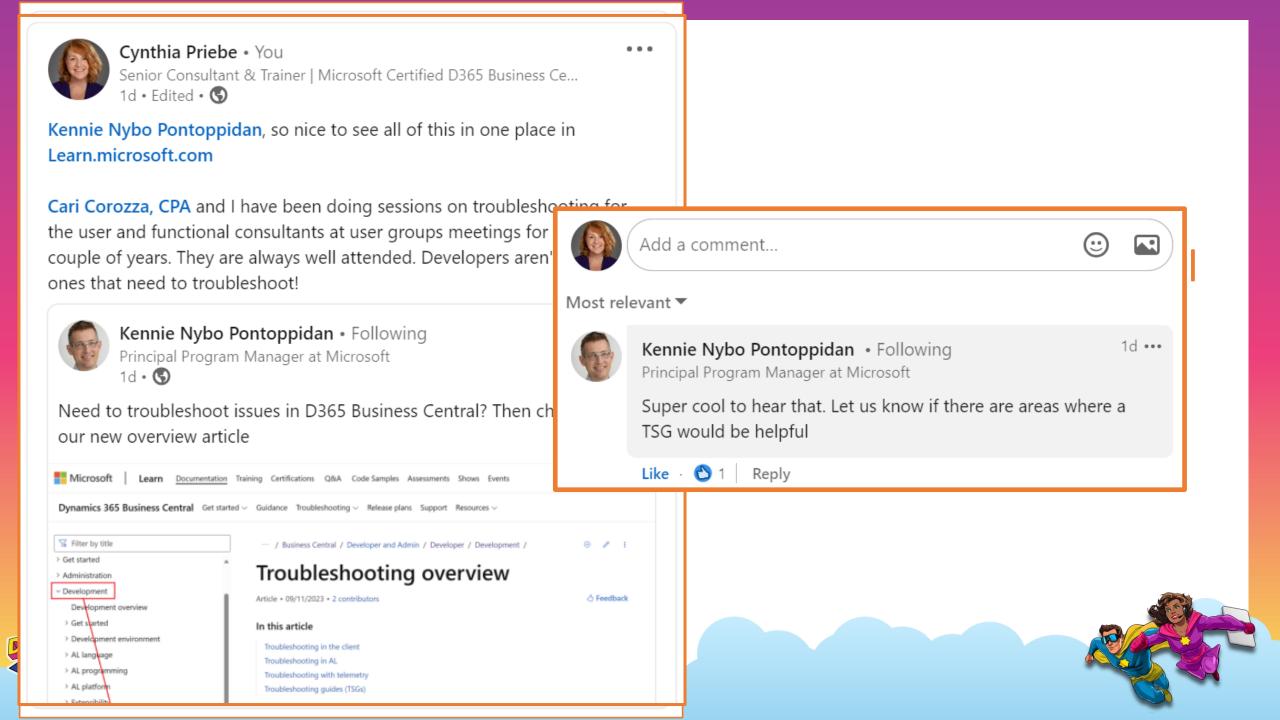

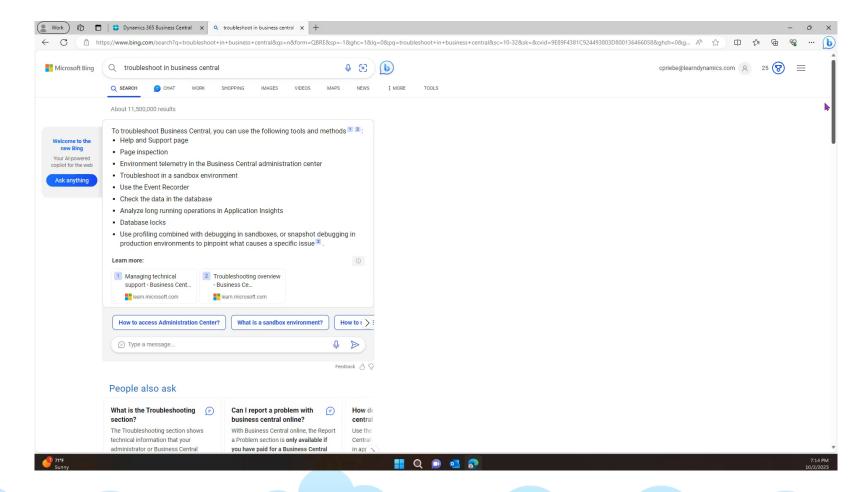

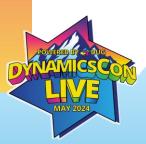

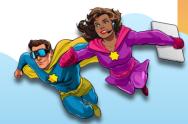

# It is a growing list - Bookmark it!

- 1. Investigate root causes for errors with Copy details in the error dialog
- 2. Investigate page data, filters, and load times with the <a href="Page Inspector">Page Inspector</a>
- 3. See if the events you rely on are fired as expected with the **Event Recorder**
- 4. Check for unexpected table sizes with <a>Tables Information</a>
- 5. Find locks with <u>Database Locks</u>
- 6. Identity whether there are Missing indexes/Keys
- 7. Analyze database bottlenecks with <u>Database wait statistics</u>
- 8. Identify performance issues with the <a href="Performance Profiler">Performance Profiler</a>
- 9. Verify report dataset with Save Report Dataset to Excel
- 10. Check personalization issues with <u>Personalized Pages</u>
- 11. Mitigate can't start user personalization issues with <u>Troubleshooting user personalization can't be started</u>
- 12. Check customization issues with <u>Customized Pages</u>
- 13. Mitigate can't start profile configuration issues with <u>Troubleshooting profile configuration can't be started</u>
- 14. Verify user permissions with **Effective Permissions**
- 15. Investigate issues with Mobile App On-Premises
- 6. Investigate issues with <u>Troubleshoot in Visual Studio Code directly from the web client</u>.

# It is a growing list - Bookmark it!

Microsoft Dynamics 365 - Release Plans

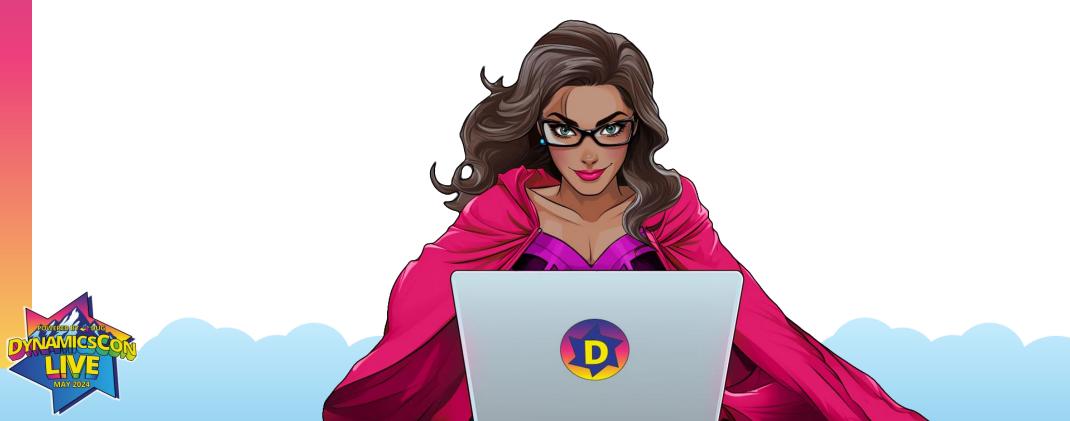

#### **BONUS!**

# Minimize problems BEFORE they happen with \*NEW\* features

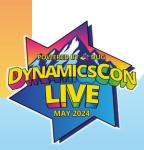

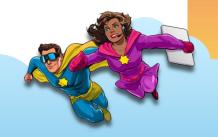

# Add existing table fields to optimize your pages

Now, we're also unlocking

table fields so that administrators, department owners, and partner consultants can easily and immediately add them to their pages without having to develop code extensions. By adding existing table fields to a page, customers can self-serve and reduce time to value while cutting implementation costs. Conversely, this frees up time for pro developers to focus on more rewarding implementations.

ps://learn.microsoft.com/en-us/dynamics365/release-plan/2023wave2/smb/dynamics365-business-central/add-existing-table-fields-optimize-pages

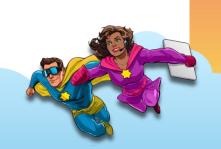

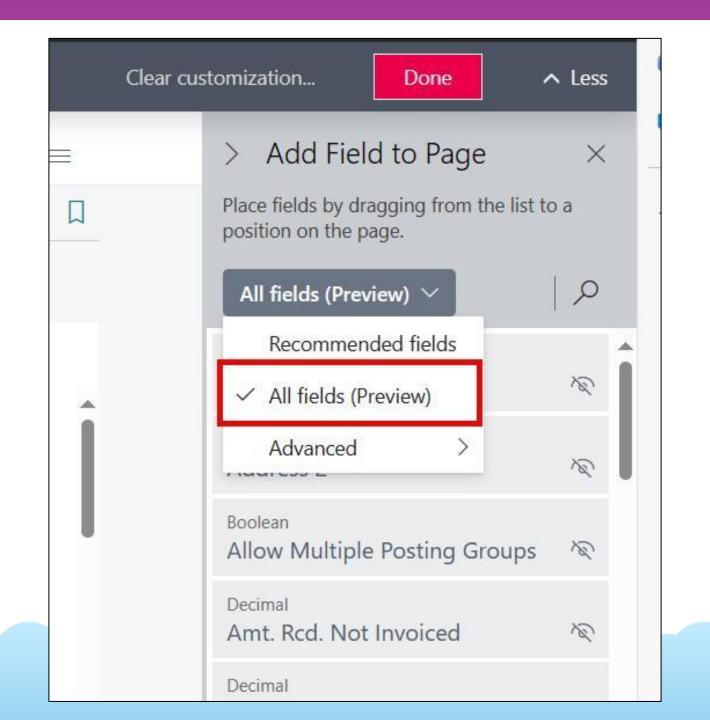

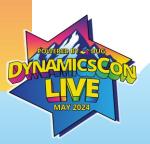

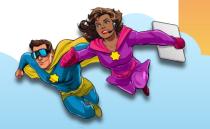

## Show details from lookup list

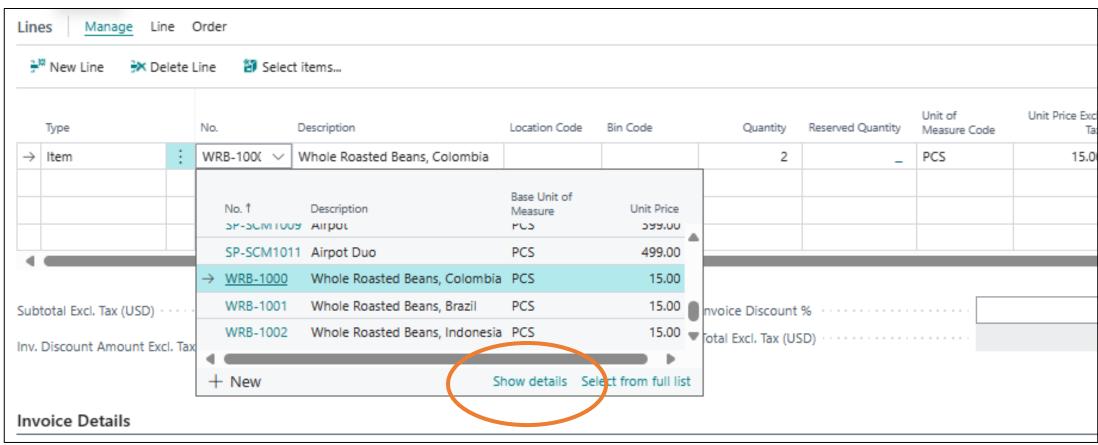

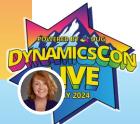

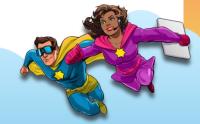

# Go directly to card

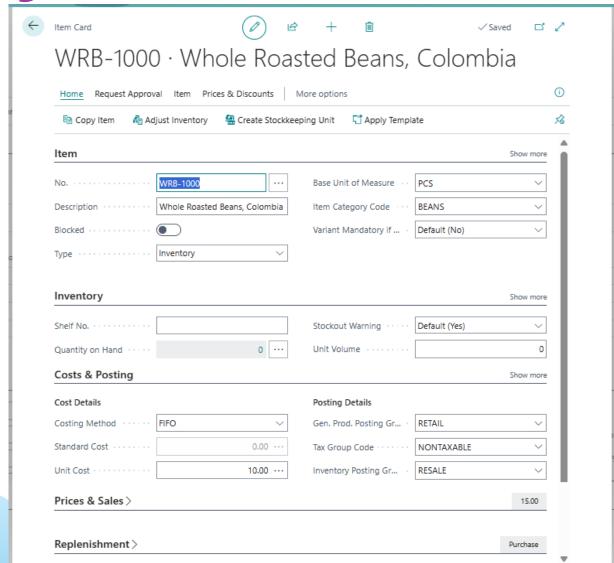

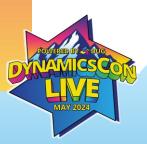

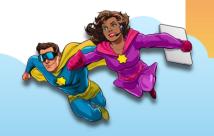

# Mark fields as read-only when customizing UI

Customers often ask their

supporting partner to simplify how data is presented on a page, to improve readability and optimize data entry. Now, customers can self-serve by making fields non-editable directly in the UI, adding to the existing UI simplification capabilities such as hiding or moving fields on the page.

ttps://learn.microsoft.com/en-us/dynamics365/release-plan/2023wave2/smb/dynamics365-business-central/customize-field-editability-ui

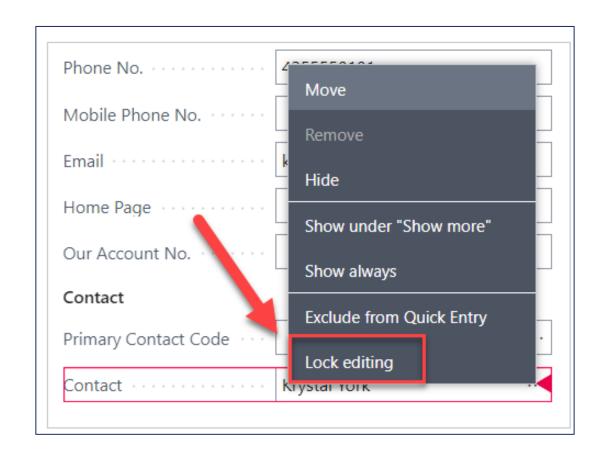

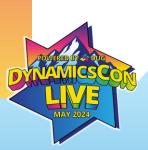

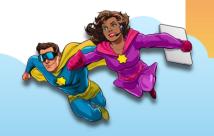

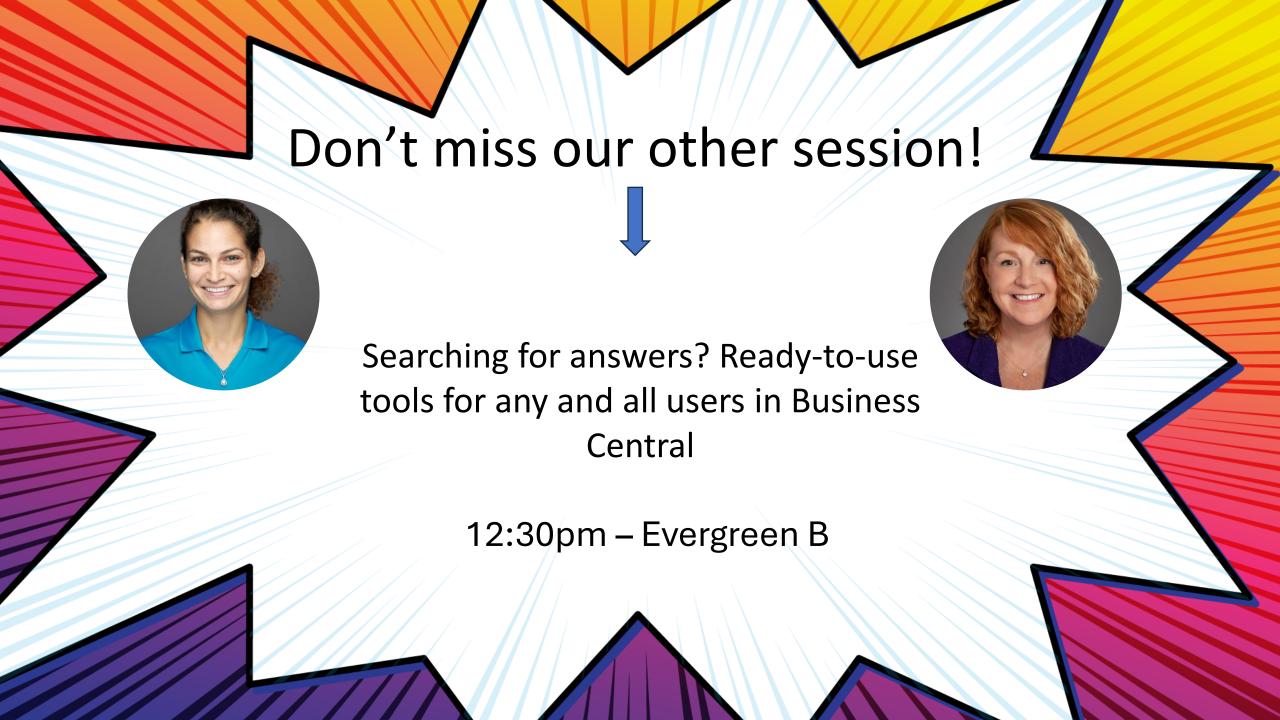

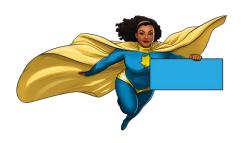

# Thank you for attending!

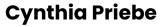

MGC Group Cynthia@Cynthiapriebe.com LinkedIn!

Add us on

#### Cari Corozza

**New View Strategies** Cari@getyournewview.com

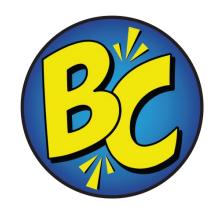

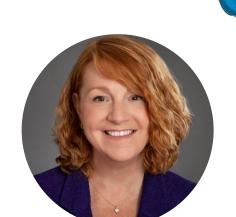

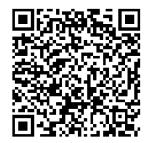

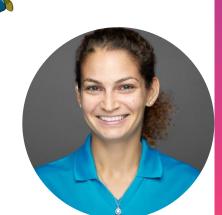

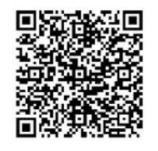

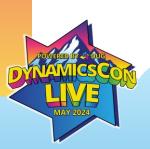

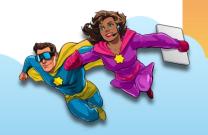